## **Benutzerverwaltung**

## **Wie kann ich die Freigabe einer Datei oder eines Ordners wieder aufheben?**

### **Wie kann ich die Freigabe einer Datei oder eines Ordners wieder aufheben?**

Diese Anleitung beschreibt, wie Sie eine einmal freigegebene Datei oder einen Ordner wieder schützen können.

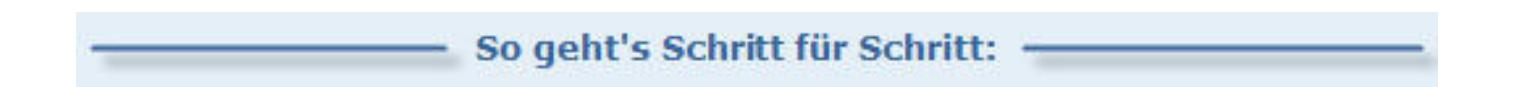

#### **Freigabe einer Datei beenden**

**1.** Wählen Sie die entsprechende **Datei** aus und klicken Sie mit der rechten Maustaste darauf. Wählen Sie nun den Menüpunkt **"Öffentlicher Link"** aus.

## **Benutzerverwaltung**

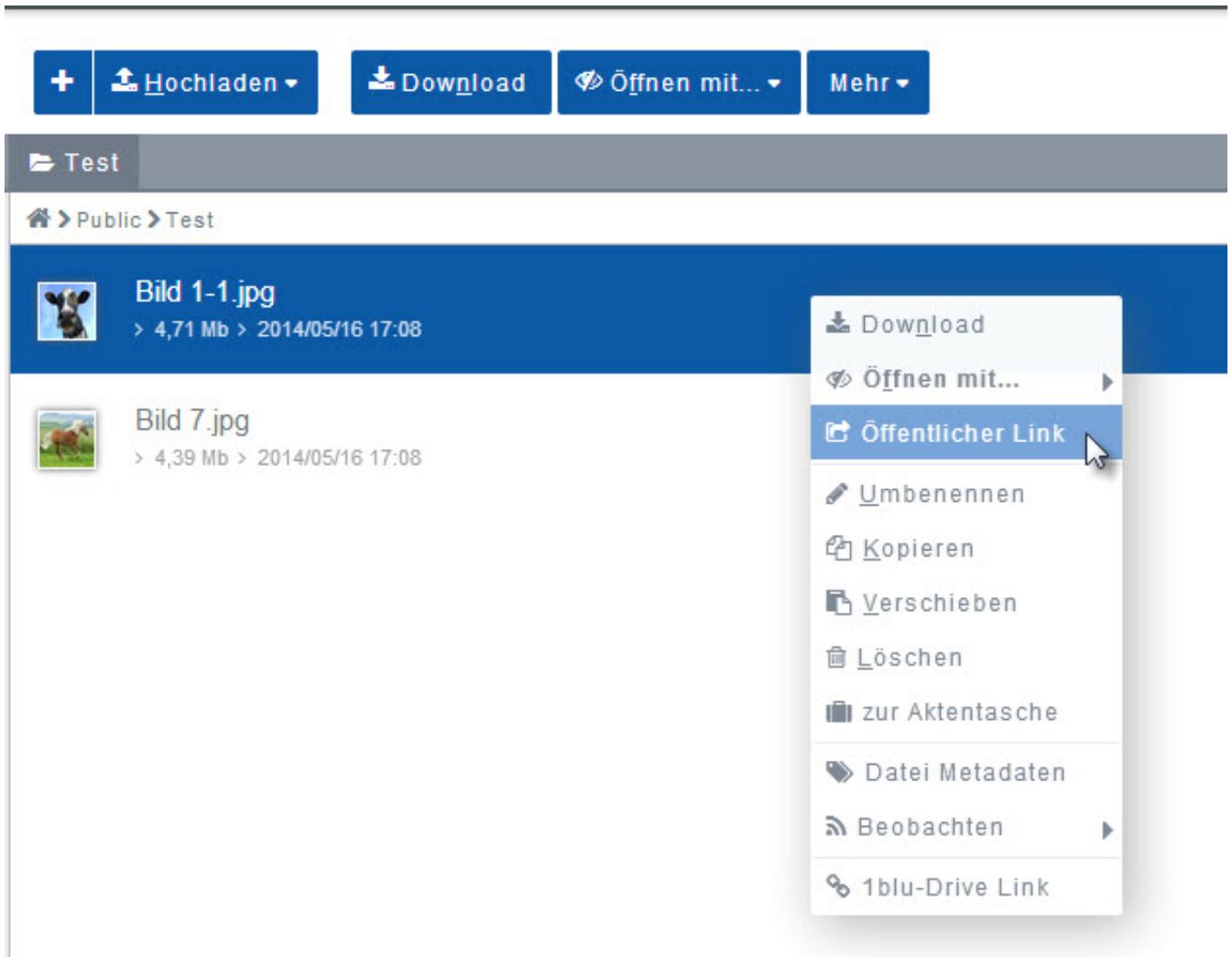

**2.** Der oder die bestehende(n) Link(s) werden Ihnen nun unter **"Bestehende Links"** aufgelistet. Um die Freigabe zu beenden, klicken Sie einfach auf dieses Symbol:  $\bullet$ 

## **Benutzerverwaltung**

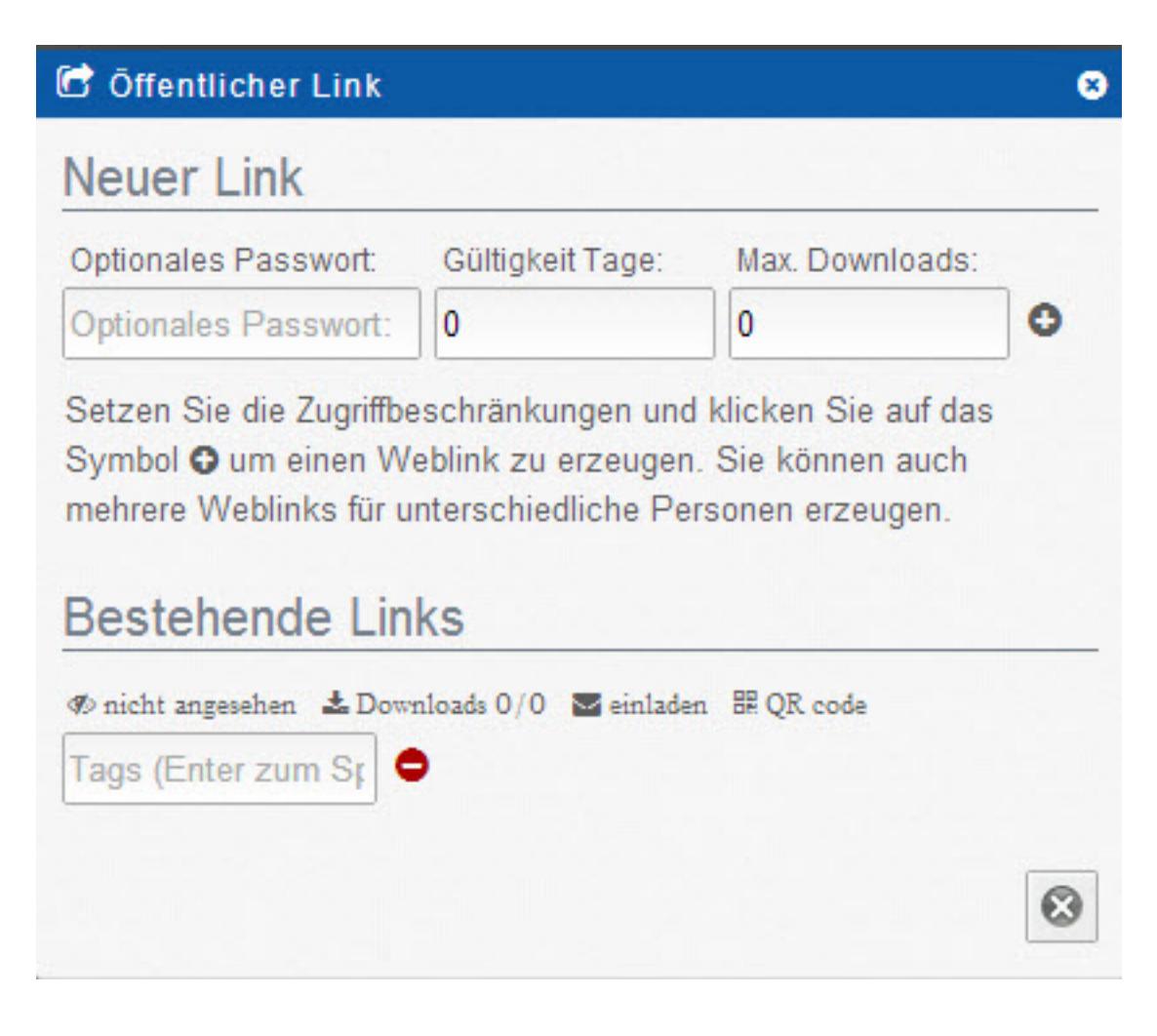

### **Freigabe eines Ordners beenden**

**1.** Wählen Sie einen Ordner aus und klicken Sie mit der rechten Maustaste darauf. Wählen Sie nun aus dem Menü **"Öffentlicher Link"** aus.

[URL: https://faq.1blu.de/content/590/901/de/wie-kann-ich-die-freigabe-einer-datei-oder-eines-ordners-wieder-aufheben.html](https://faq.1blu.de/content/590/901/de/wie-kann-ich-die-freigabe-einer-datei-oder-eines-ordners-wieder-aufheben.html)

## **Benutzerverwaltung**

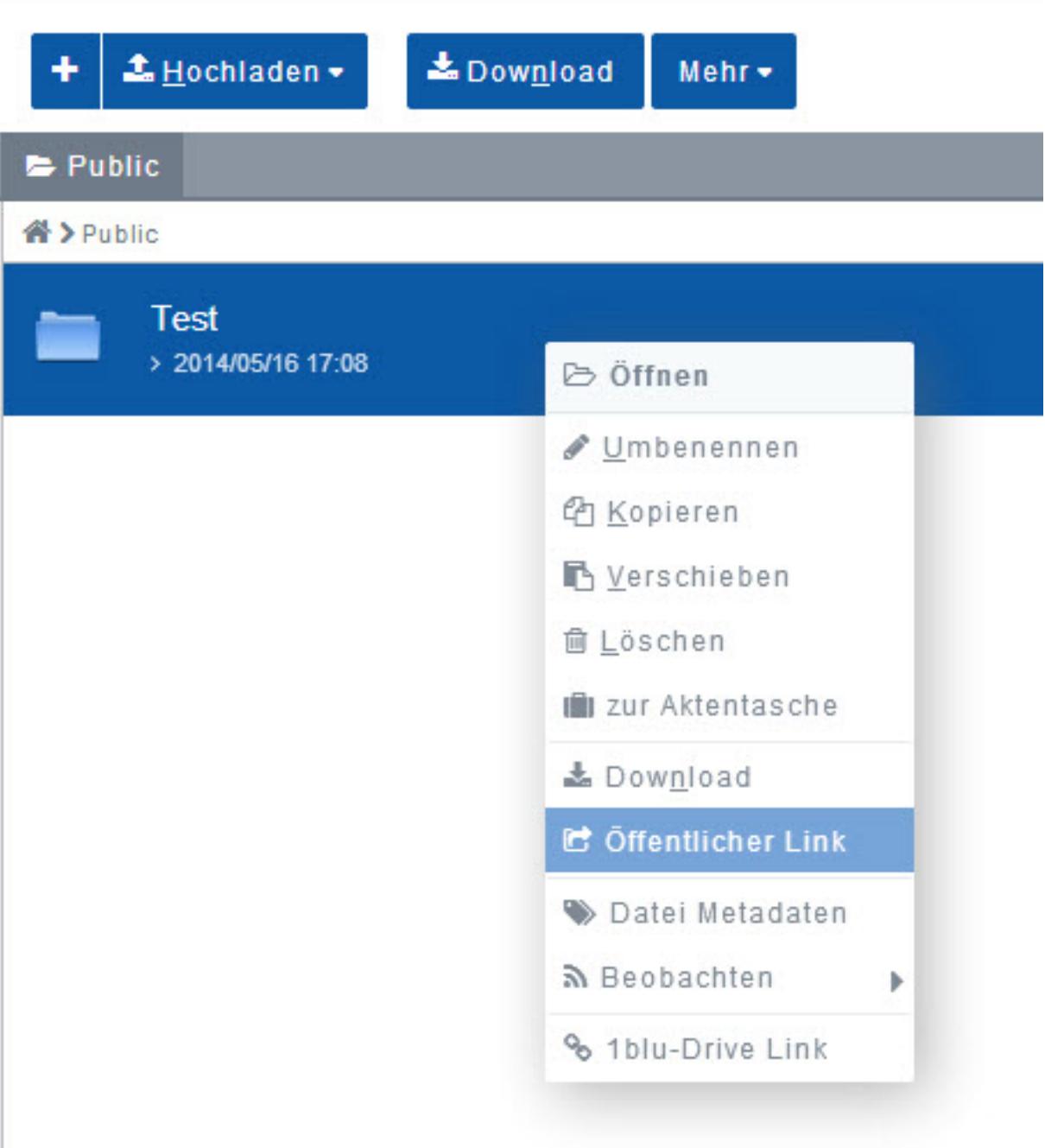

**2.** In dem neu geöffneten Fenster **klicken** Sie nun einfach ganz unten auf den

**\*** Freigabe beenden Button:

**1blu-FAQ**

## **Benutzerverwaltung**

Eindeutige ID: #1779 Verfasser: 1blu Support-Team Letzte Änderung: 2019-02-26 10:55

[URL: https://faq.1blu.de/content/590/901/de/wie-kann-ich-die-freigabe-einer-datei-oder-eines-ordners-wieder-aufheben.html](https://faq.1blu.de/content/590/901/de/wie-kann-ich-die-freigabe-einer-datei-oder-eines-ordners-wieder-aufheben.html)